SRI gas chromatographs ( GC ) and PeakSimple data systems manufactured from 1995 through 2007 were equipped with serial interfaces. A typical 9 pin serial cable is shown at right.

GCs and PeakSimple data systems after 2007 were typically supplied with USB interfaces. A USB cable is shown at right.

Many computers and most laptops no longer have serial jacks ( as of 2010 ), so it is necessary to use a USB to serial converter to operate the serial type GCs and data systems with USB only computers.

Fortunately USB to serial converter products are widely available and sell for less than \$20.

A typical USB 2.0 to serial converter made by Cables Unlimited ( part# USB2920 ) is shown at right.

It is **IMPORTANT** that the USB converter is labeled as USB 2.0 compliant since most of the earlier adapters ( USB 1.0 or 1.1 ) did not function properly

Must say USB 2.0 compliant USB 2.0 TO RS23: **SERIAL ADAPTER** USB 1.0 or 1.1 compliant Will NOT Work

USB CABLE

**Page 1 SRI Tech Support 310-214-5092 www.srigc.com** 

**CARRIER 1** 

The USB to serial adapter will include a CD. Put the installation CD in the CD drive and then plug the adapter into a USB jack on the computer.

Do not use the extension cable ( if one is included with your adapter ). The extension cable is unnecessary and sometimes causes problems.

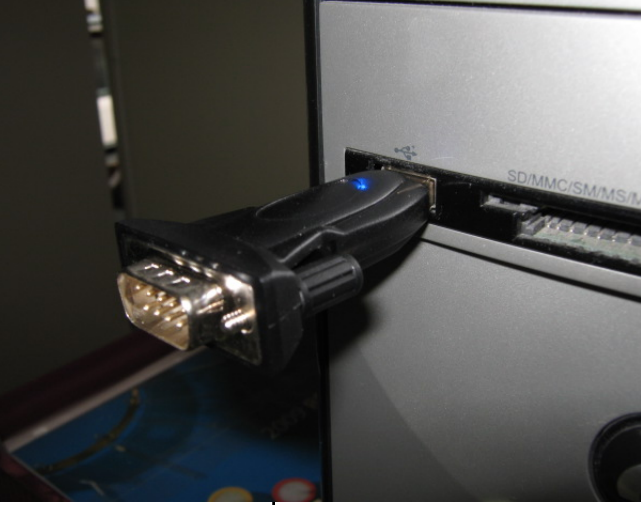

The " Found New hardware Wizard" will appear.

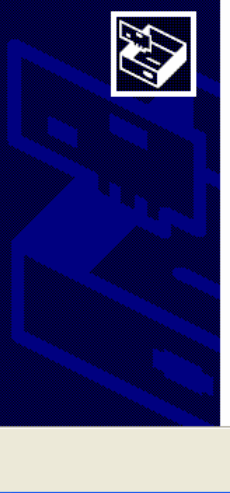

**Found New Hardware Wizard** 

#### Welcome to the Found New Hardware Wizard

UNLIMITED

**SERIAL ADAPTER** 

Driver and user's guide (Transfer Series)

**Serial POS** 

**WARNING** 

**USB 2.0 TO** 

Windows will search for current and updated software by<br>looking on your computer, on the hardware installation CD, or on<br>the Windows Update Web site (with your permission). Read our privacy policy

Can Windows connect to Windows Update to search for software? ◯ Yes, this time only ◯ Yes, now and every time I connect a device  $\bigcap$  No. not this time

 $<$  Back

Click Next to continue.

### **SRI Tech Support 310-214-5092 Page 2 www.srigc.com**

Cancel

Next >

File Action View Help

**Example 12 HL-DT-ST CD-RW GO** 

中国 Floppy disk controllers

Floppy disk drives **E** IDE ATA/ATAPI controlle IEEE 1284.4 compatible

IEEE 1284.4 devices Imaging devices

Mice and other pointing.

 $\frac{1}{\sqrt{2}}$  USB <-> Serial Cabl

 $\mathcal{F}$  Ports (COM & LPT)

는 System devices<br>다 <del>다</del> Universal Serial Bus con

H 图 Network adapters

**B** Other devices

**中泰 Processors** F. O., Sound, video and game

Storage volumes

E Keyboards

 $\begin{array}{c}\n\hline\n\vdots \\
\hline\n\vdots\n\end{array}\n\begin{array}{c}\n\hline\n\vdots \\
\hline\n\end{array}\n\quad \text{Modems}$ 

It is IMPORTANT to force the Wizard to look for the driver on the CD, not search the internet, so click on No, not this time. **The screen shown at right is from Windows XP. If you are using Vista or Windows7, the screens will be different. We will not show detailed screen shots to avoid confusion since every operating system has slightly different looking screens.**  Device Manager

**Follow the Wizard until Windows says the hardware has been installed.** 

**Verify that the USB/Serial adapter is correctly installed by navigating to the Device Manger screen in Windows. ( My computer, then right click, then Properties, then hardware, then Device manager ).** 

**If the hardware installation is NOT correct you** 

**will see a yellow warning sign next to the USB/Serial Adapter icon. If the installation was successful, then you will see the USB/Serial port listed under "PORTS" and the Comport number will be displayed. In the screen at right Windows has decided that Com4 is the number it has assigned to the USB/Serial adapter.** 

### **Found New Hardware Wizard** Welcome to the Found New Hardware Wizard Windows will search for current and updated software by<br>looking on your computer, on the hardware installation CD, or on<br>the Windows Update Web site (with your permission). Read our privacy policy Can Windows connect to Windows Update to search for software<sup>\*</sup> ◯ Yes, this time only ◯ Yes, now and every time I connect a device No. not this time Click Next to continue.  $\prec$  Back  $Next$ Cancel

<mark>→ 图 <mark>@ 图</mark> 图 <mark>21 view Insert Format Tools Table Arrange wingow H</mark></mark>

67 <del>63</del> 63 66

SAMSUNG DVD-ROM SD-616E

IEEE 1284.4 compatible printers

in the and other pointing devices

Communications Port (COM1)  $\mathcal{F}$  ECP Printer Port (LPT1) USB Serial Port (COM4)

**H**. O<sub>n</sub> Sound, video and game controllers

⊞ जी Universal Serial Bus controllers

Action View Help

由一个 Floppy disk controllers

E -- L Floppy disk drives 白色 IDE ATA/ATAPI controllers

 $\Box$  IEEE 1284.4 devices

Imaging devices

中 图 Network adapters  $\bar{\oplus}$   $\bar{\mathcal{F}}$  Ports (COM & LPT)

E-So Keyboards

**⊡** Modems 由 **Monitors** 

**FLAR** Processors

E-Storage volumes E- System devices

Device Manager

盯

File

 $\rightarrow$ 

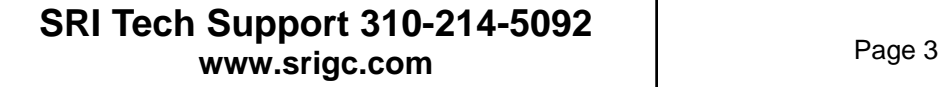

. Iolx

图案又列

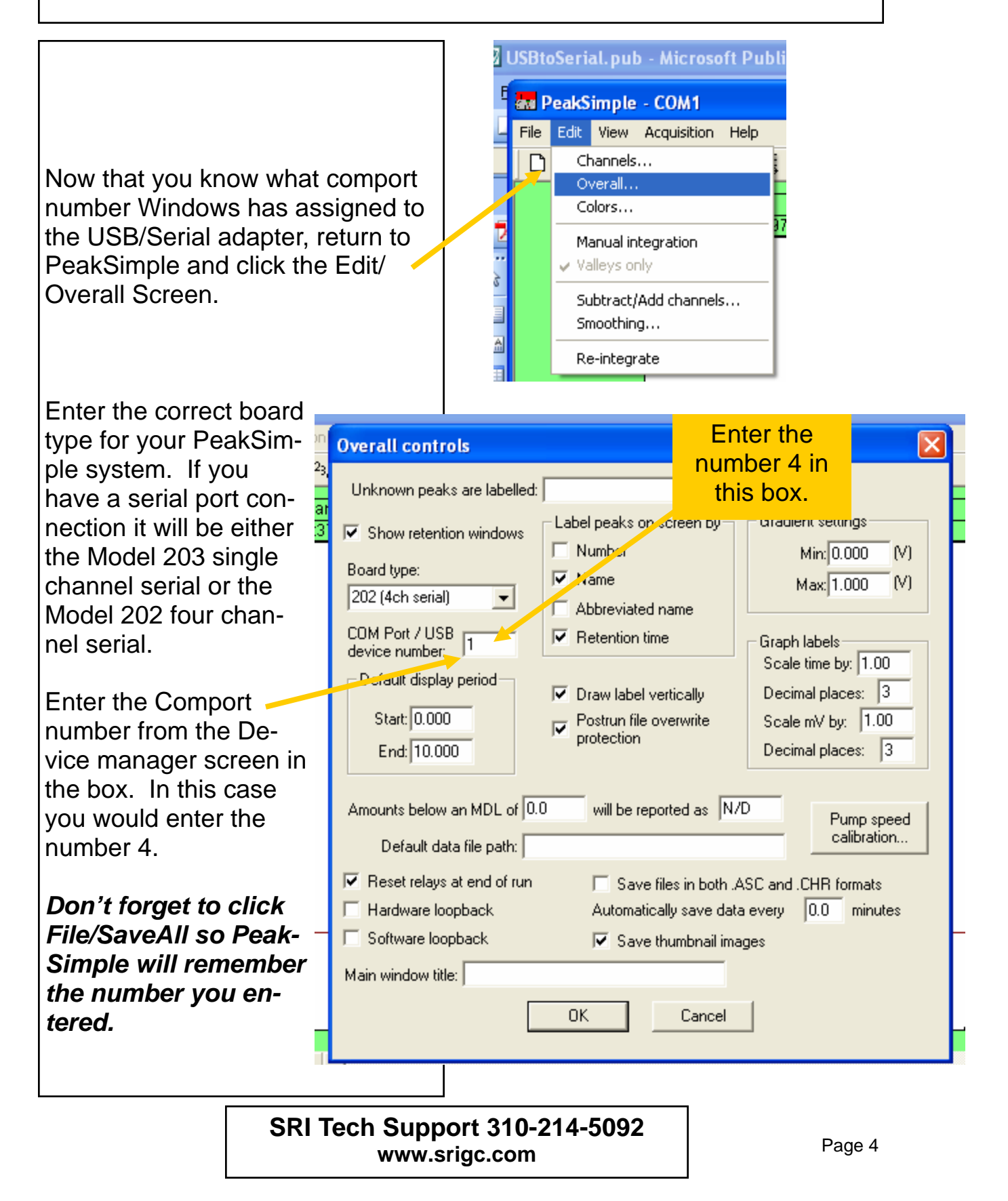